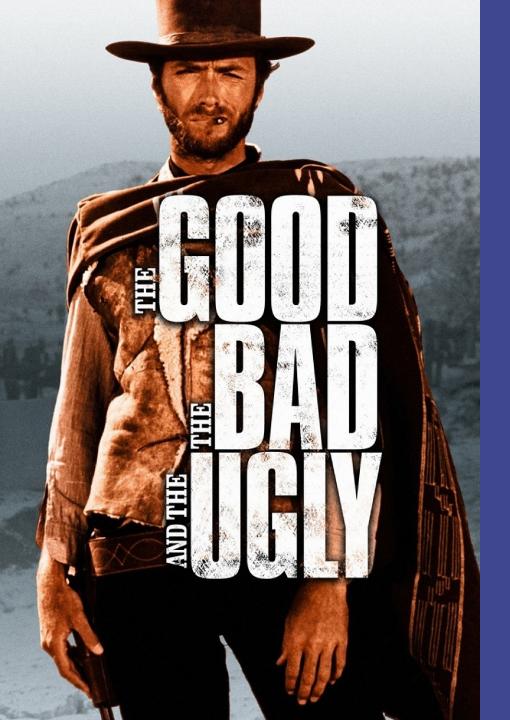

Microsoft Teams

## INTRODUCTION // WHO ARE WE

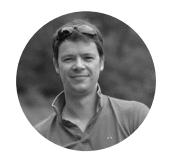

**Tom Vanderstraeten**MS Teams & Skype Technical Lead

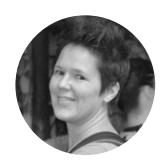

**Katleen Van Trier**Senior Office 365 Solution Consultant

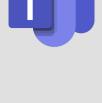

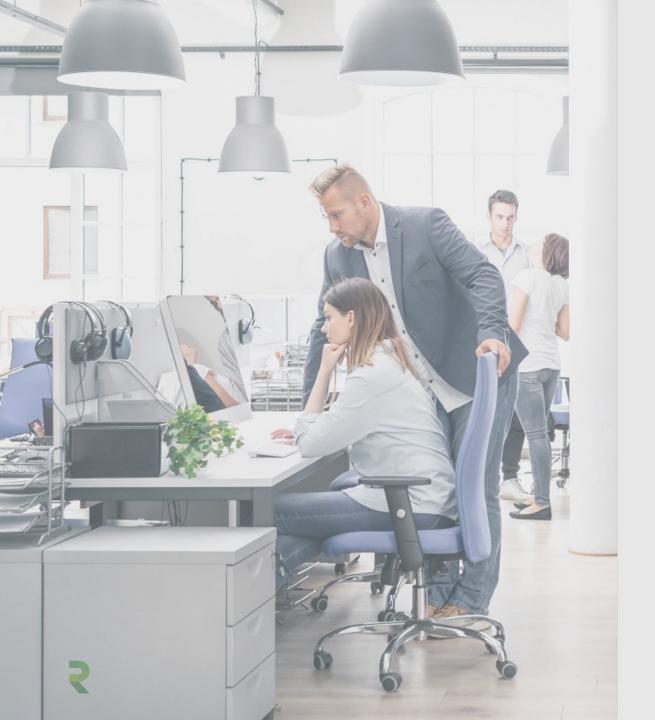

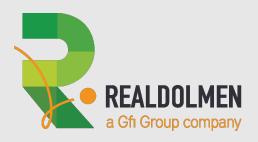

# Business case: MS Teams lifecycle

#### REALDOLMEN BUSINESS CASE // CREATE A TEAM: PILOT GROUP

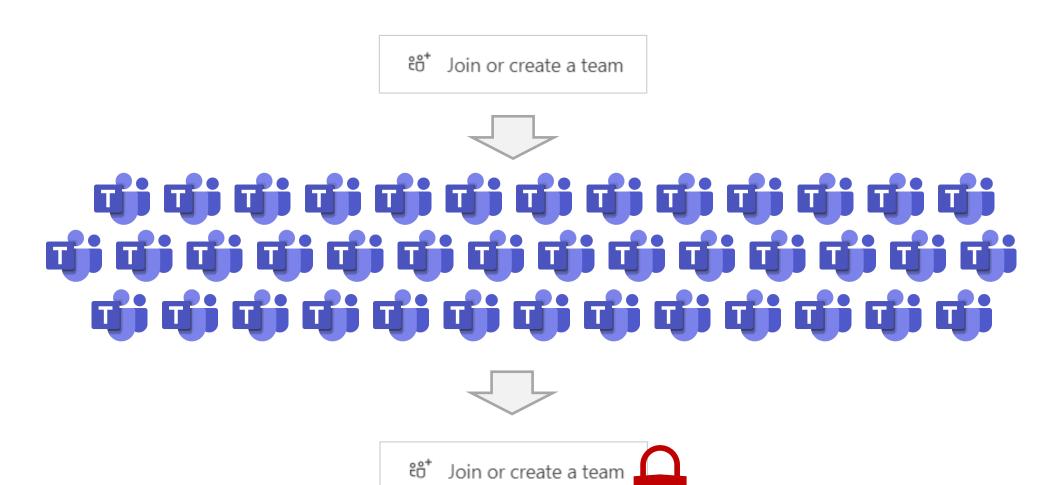

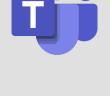

## REALDOLMEN BUSINESS CASE // MS TEAMS LIFECYCLE

- Prevent abundance of MS Teams
- Take ownership
- Control vs freedom
- Keep an overview
- Manageable
- Only keep information that is relevant

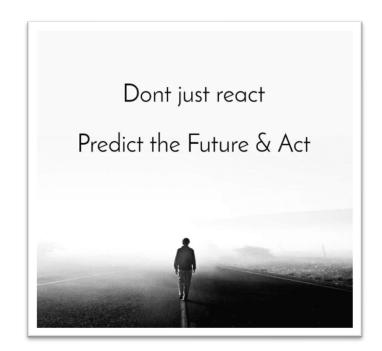

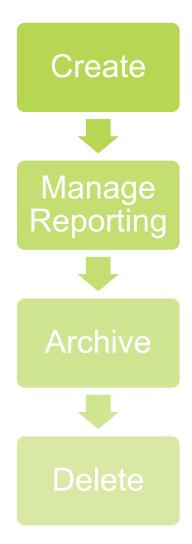

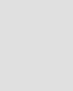

#### REALDOLMEN BUSINESS CASE // DEFINITION OF GOVERNANCE

- Streamline the deployment of products and technologies, such as Teams
- Help keep your organization's system secure and compliant
- Help ensure the best return on your investment in technology

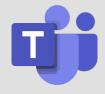

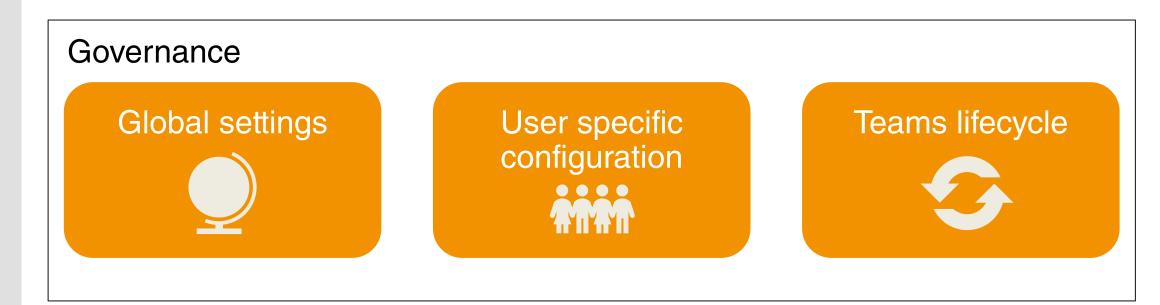

#### REALDOLMEN BUSINESS CASE // MANAGE TEAMS: GOVERNANCE CONSIDERATIONS

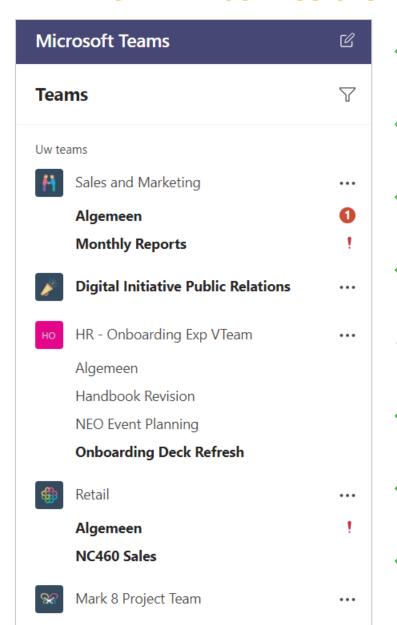

Why do we create Teams?

Was a Team the right choice for this data?

Can external users get access to our Teams?

How many Teams are users creating?

What is the lifecycle for content in Teams?

Who takes ownership for each of the Teams?

What can we do if content gets accidentally deleted?

What kind of custom apps do we allow?

Sensitivity: L2 Company

#### REALDOLMEN BUSINESS CASE // MANAGE TEAMS: GOVERNANCE CONSIDERATIONS

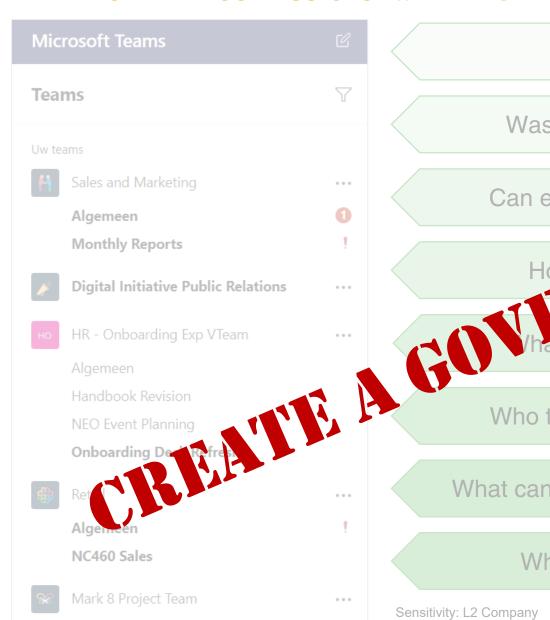

Why do we create Teams?

Was a Team the right choice for this da

Can external users get access to our

hat is the lifecycle for content in Teams?

Who takes ownership for each of the Teams?

What can we do if content gets accidentally deleted?

What kind of custom apps do we allow?

Sensitivity: L2 Company

GOVERNANCE WITHOUT ENFORGEMENT IS JUST A SUGGESTION

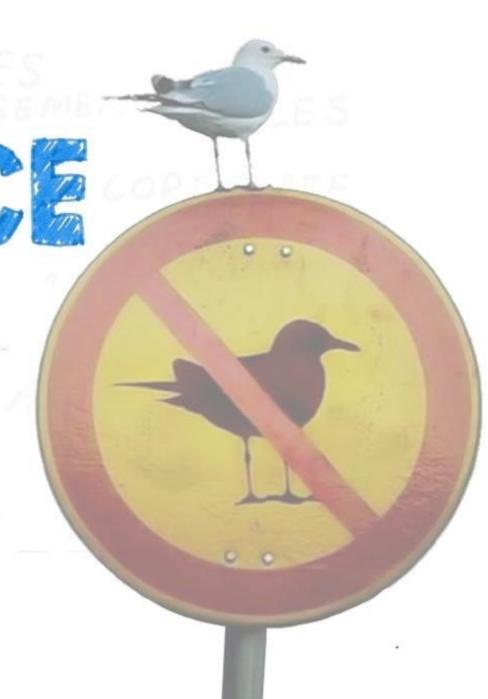

#### REALDOLMEN BUSINESS CASE // WHEN TO CREATE A TEAM

- Based on organizational structure
  - Team / Department
- Based on business context
  - Project
  - Managed services
  - Event

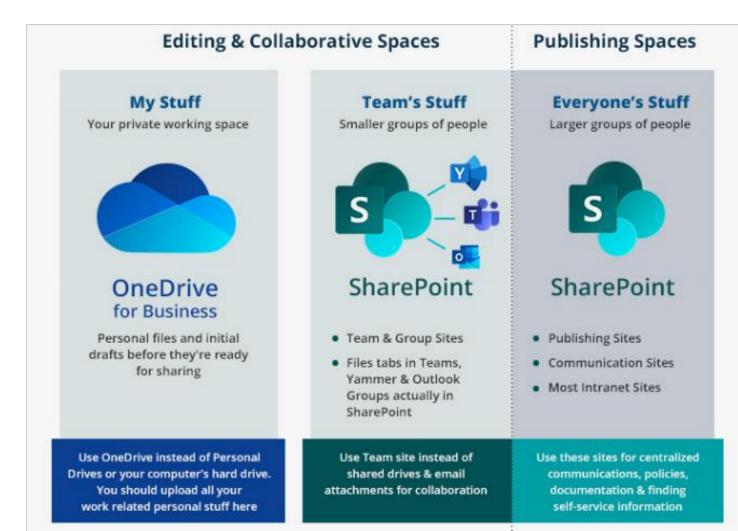

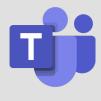

#### REALDOLMEN BUSINESS CASE // CREATE A TEAM: PROCESS

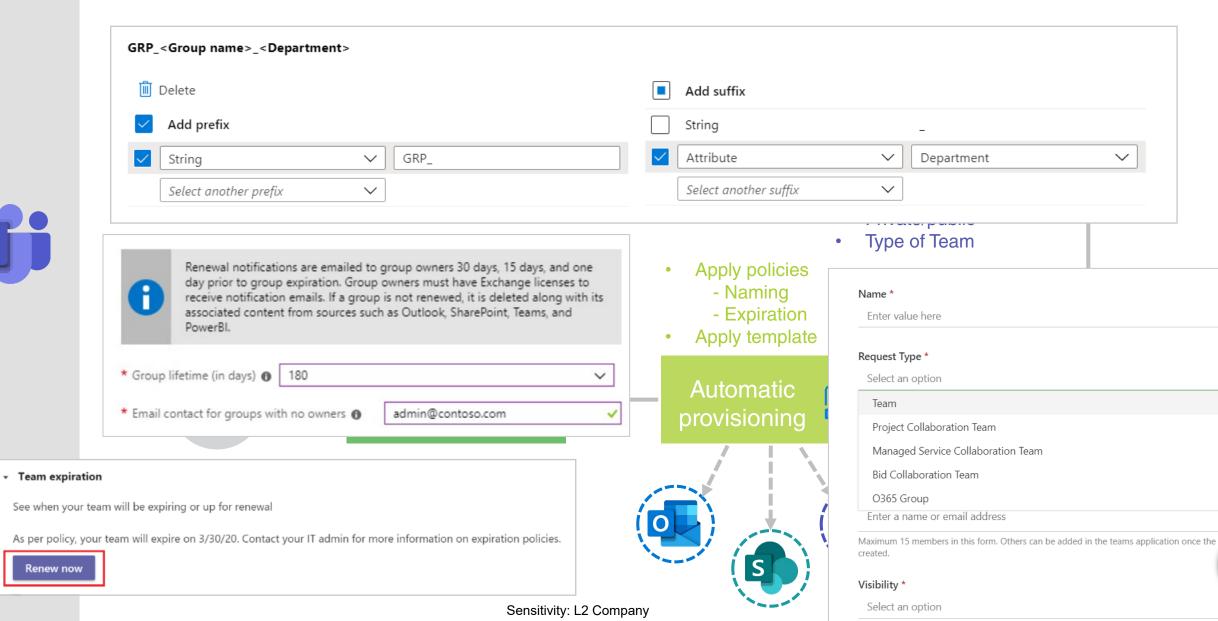

#### REALDOLMEN BUSINESS CASE // MANAGE UPDATES & NEW FEATURES

- Evaluate upcoming changes and plan the rollout and change management strategy Appoint a Microsoft 365 release manager
- Follow the MS Teams roadmap
   https://www.microsoft.com/nl-be/microsoft-365/roadmap?filters=Microsoft%20Teams
- Install the Microsoft 365 Admin app or follow the message center <a href="https://admin.microsoft.com/Adminportal/Home#/MessageCenter">https://admin.microsoft.com/Adminportal/Home#/MessageCenter</a>
- Early release for selected users all other users on standard release
- Disable features until proper governance is in place

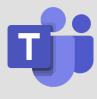

#### REALDOLMEN BUSINESS CASE // MANAGE TEAMS: TEAM VS CHANNEL

#### **TEAM**

#### **CHANNEL**

Brings together a group of people

Dedicated sections within a Team

Public, private or org-wide

Standard or private

Can be archived

Can't be archived separate from the Team

Add apps to extend functionality

Add tabs to extend functionality

Team members have access to all channels, unless you make them private

Private channels for selected Team members

Has its own email address (Group mailbox)

Each channel has it's own email address

Max 5000 people per Team

Pin channels to the top

Drag & drop Teams to change the order

Listed in alphabetic order (use numbers if you want to define your own order)

Create Team based on a template

Max 200 standard channels per Team + 30 private channels

Max 500.000 Teams

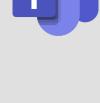

## REALDOLMEN BUSINESS CASE // MANAGE TEAMS: TEAM VS CHANNEL

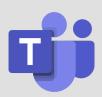

| s there already a<br>am that has these<br>people as team<br>members? | Does this work need to be kept private from others? | Are there multiple distinct topics to discuss? | Recommendation                                                                                                    |
|----------------------------------------------------------------------|-----------------------------------------------------|------------------------------------------------|----------------------------------------------------------------------------------------------------|
| Yes                                                                  | Yes                                                 | Yes                                            | Create a private channel in the existing team or consider creating dedicated private channels for each topic.                                                  |
| Yes                                                                  | Yes                                                 | No                                             | Create a private channel in the existing team.                                                                                                    |
| Yes                                                                  | No                                                  | No                                             | Create a channel in the existing team.                                                                                                    |
| No                                                                   | No                                                  | No                                             | Consider creating a new team.                                                                                                    |
| No                                                                   | No                                                  | Yes                                            | Consider creating a new team and then, depending on the confidentiality of each topic, consider creating separate standard or private channels for each topic. |
| No                                                                   | Yes                                                 | No                                             | Create a new team or create a new private channel in an existing team.                                                                                         |

#### REALDOLMEN BUSINESS CASE // MANAGE TEAMS: PRIVATE CHANNELS

- Restrict a channel to specific members of the Team
- Owners can see all channels but need to be a member of the private channel to access it
- Members can only see channels they have access to
- No wiki or planner
- Provisions a new site collection in SharePoint
- Private site collections not visible in admin center
- Before private channels: new private Teams created
- Educate users on when and how to use what
- Rollout postponed at Realdolmen until governance is clear

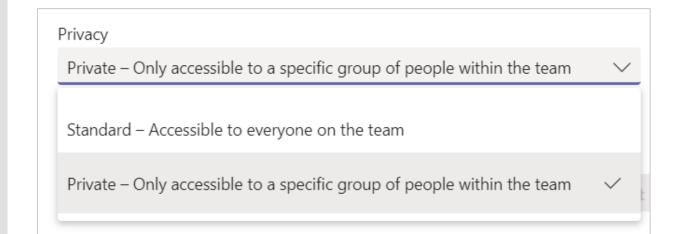

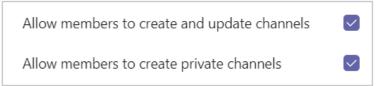

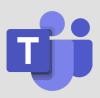

#### REALDOLMEN BUSINESS CASE // MANAGE TEAMS: MEASURE SUCCESS

Teams Admin Center – Usage reports

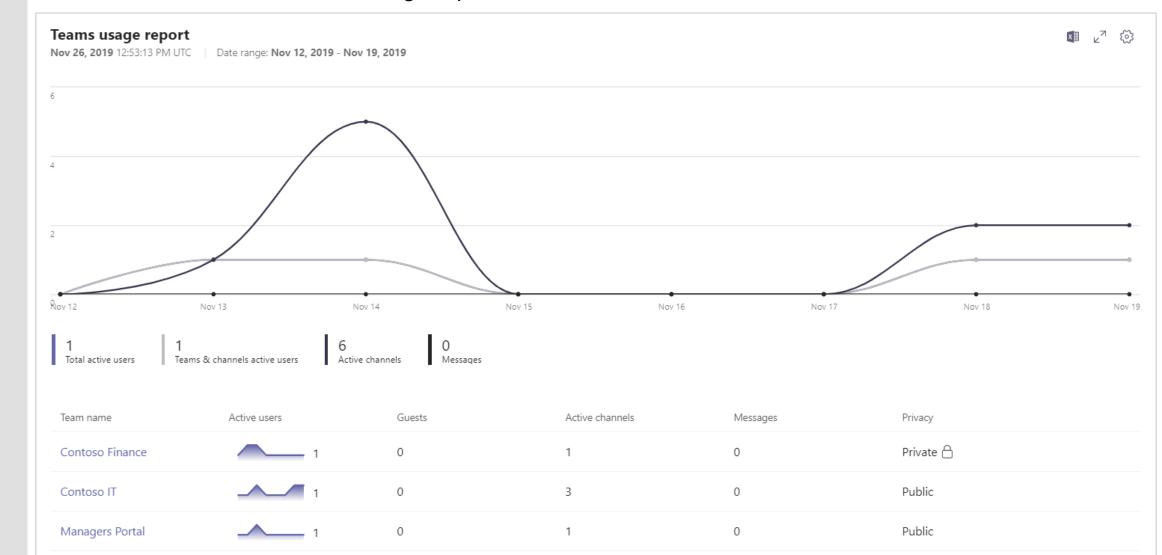

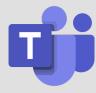

#### REALDOLMEN BUSINESS CASE // MANAGE TEAMS : MEASURE SUCCESS

Team – Usage reports

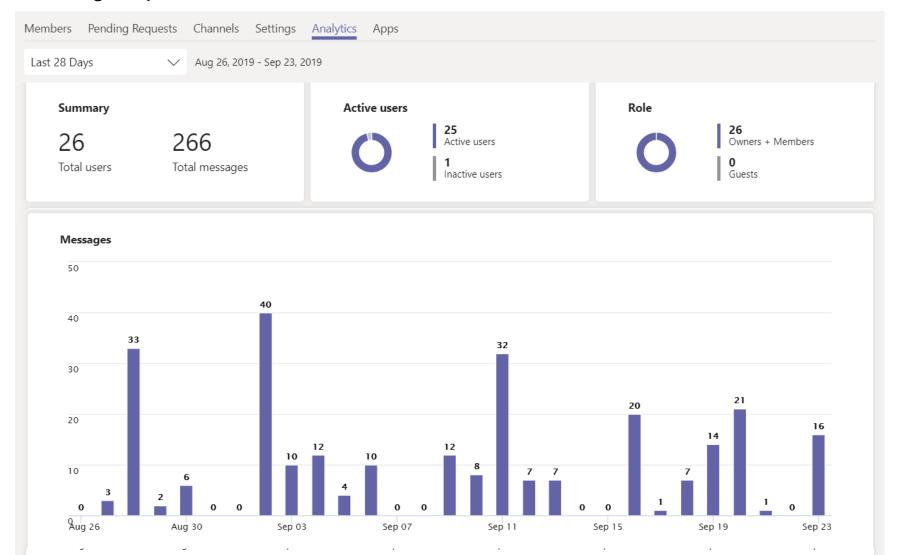

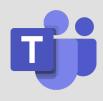

#### REALDOLMEN BUSINESS CASE // MANAGE TEAMS: AUDIT LOGS

Monitor what happens in your MS Teams environment

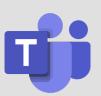

|           | _     |            |
|-----------|-------|------------|
| Microsoft | Teams | activities |

Created team Deleted team

Added channel Deleted channel

Changed organization setting Changed team setting

Changed channel setting User signed in to Teams

Added members Changed role of members

Removed members Added bot to team

Removed bot from team Added tab

Removed tab Updated tab

Added connector Removed connector

Updated connector Downloaded analytics report

Upgraded Teams device Blocked Teams device

Unblocked Teams device Changed configuration of Teams device

Enrolled Teams device

#### REALDOLMEN BUSINESS CASE // ARCHIVE TEAMS

- Not promoted within Realdolmen
   (Move files to SharePoint portal delete Team)
- Use if you're not sure content can already be deleted
- Only Team owners or admins can archive Teams

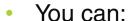

- Add/remove members
- Read all files and conversations
- Update files when SharePoint site is NOT set to read-only
- Unarchive the Team <u>anytime</u>
- Show/hide in your favorite Teams
- You can't:
  - Update files when SharePoint site is set to read-only
  - Reply/start conversations

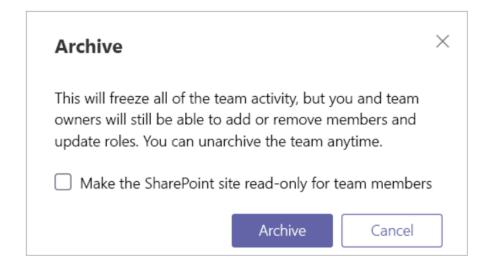

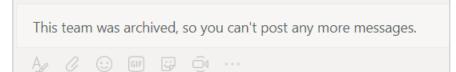

...

Managers Portal

General

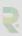

#### REALDOLMEN BUSINESS CASE // DELETE TEAMS

- Based on expiration policy or manually delete
- Only Team owners or admins can delete Teams
- 30 days to restore a Team with all content
- If you don't use an expiration policy, Teams might be there forever
- Keep your environment clean
- Move final documents to SharePoint

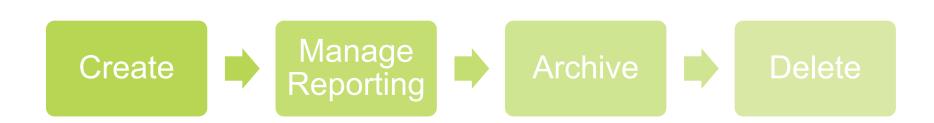

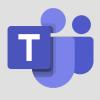

#### REALDOLMEN BUSINESS CASE // THE GOOD & BAD

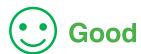

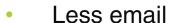

- Recordable meetings
- Clear view on when to use what
  - MS Teams = collaboration
  - SharePoint = final/public information
  - Yammer = knowledge & interest groups
- Notifications @mentions
- Organization chart
- User adoption
- MS Teams mobile app
- New features Roadmap

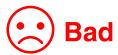

- Teams client doesn't work offline
- No metadata in files tab
- Public Teams files are shown in Delve suggestions
- Reply vs new conversation
- New features

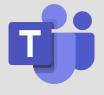

#### MS TEAMS // DEMO

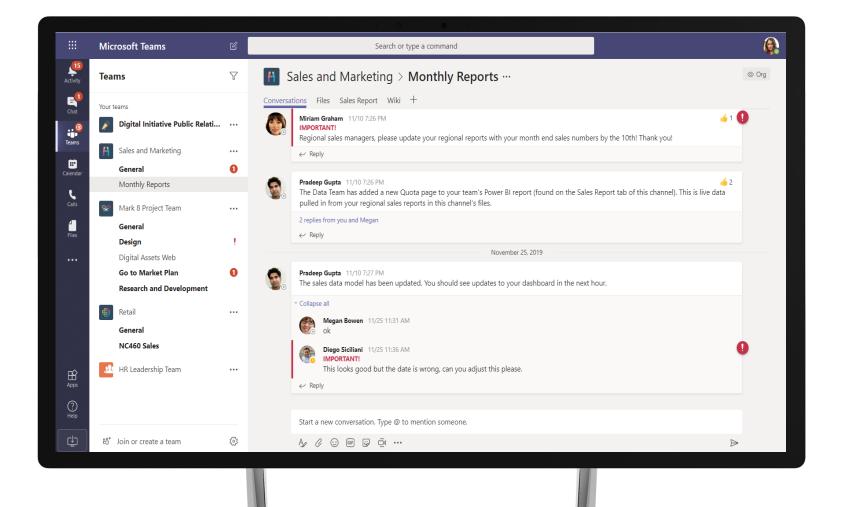

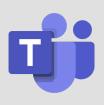

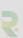

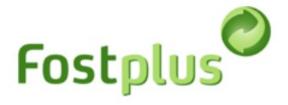

## Business case: Move Skype to MS Teams voice

- Communications in Office 365
- # Migration paths
- How we did it @ Fostplus
- User experience
- The Good and Bad

## **COMMUNICATIONS JOURNEY**

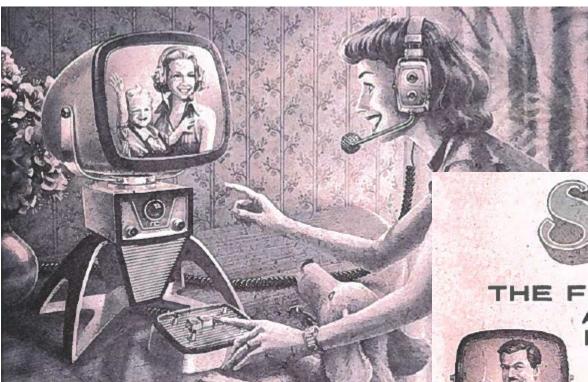

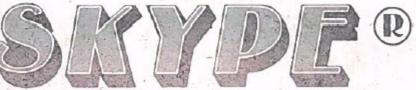

THE FABULOUS VOICE SYSTEM
ABLE TO PUT YOUR
FAMILY TOGETHER.

Skype has the finest quality for you and your relatives to communicate via internet. The healthiest, most economical and secure way to keep vigorous family bonds miles away. It's more than a telephone. It's a real audio-visual miracle that will put you in contact with a brand new world.

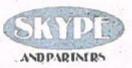

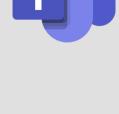

## MICROSOFT COMMUNICATIONS JOURNEY

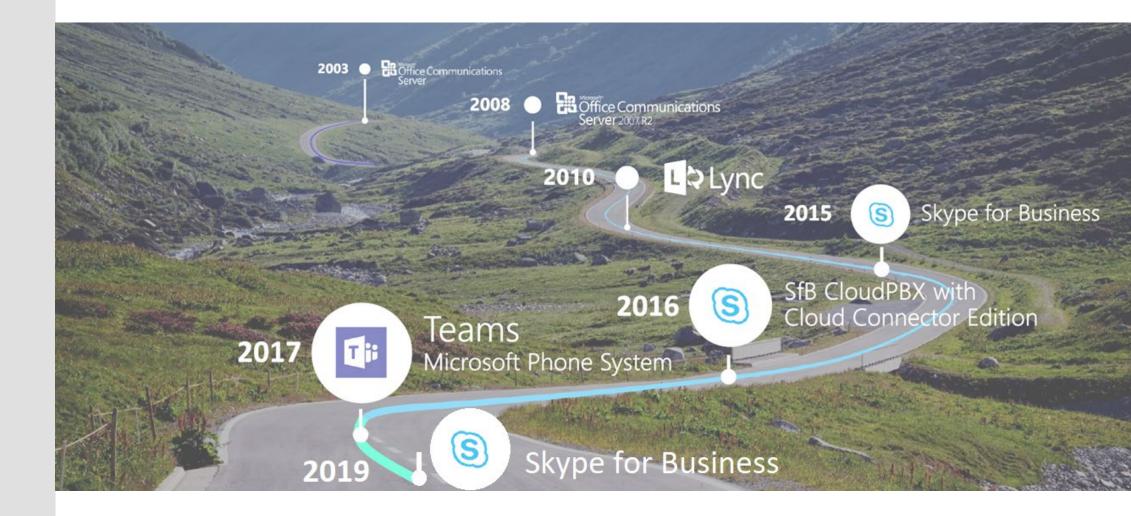

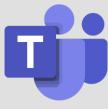

## **ENTERPRISE VOICE FOR THE CLOUD WITH TEAMS**

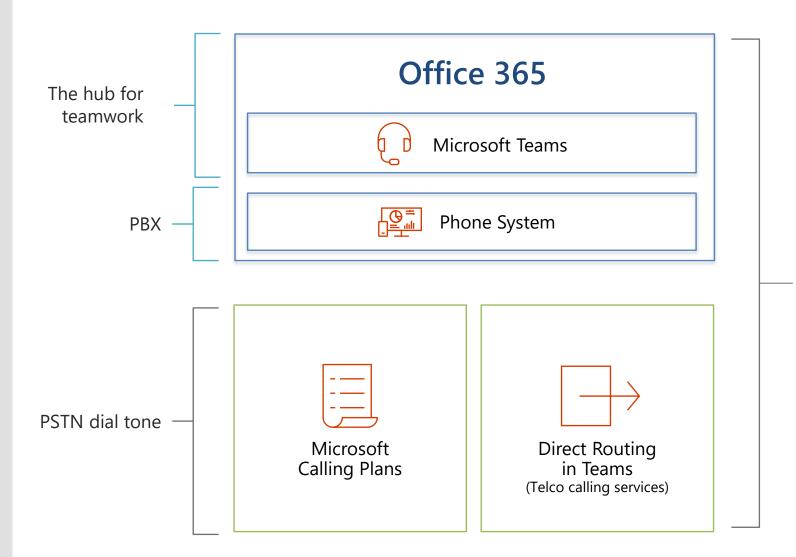

Phone System, when paired with Microsoft Calling Plans and/or Direct Routing, provides a full enterprise calling experience for Office 365 users in Teams on a global scale

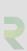

#### **DIRECT ROUTING FOR TEAMS**

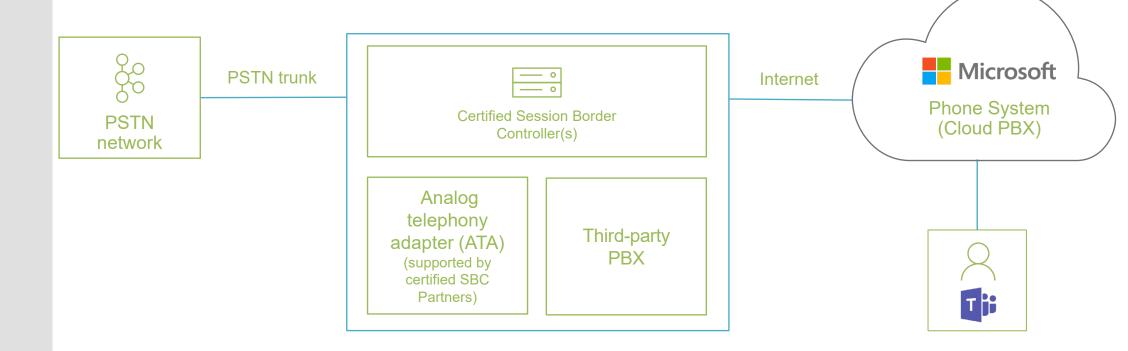

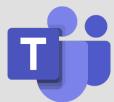

#### **Connect own PSTN trunk**

For countries where Microsoft Calling plans are not available Customers that want to keep existing telco contract

#### **Interoperability with third-party systems**

Mix two systems (for example, provide the option to connect analog devices)

#### **PATHS TO TEAMS**

- Starting point is Skype for Business
- End point is all users using Teams Only
- Driving adoption in your key scenarios in Teams is a critical success factor
- Key considerations when deciding your path:
  - Feature requirements & overlap between SFB and Teams
  - Moving users all at once or in cohorts
  - Velocity to move users to Teams Only

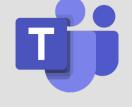

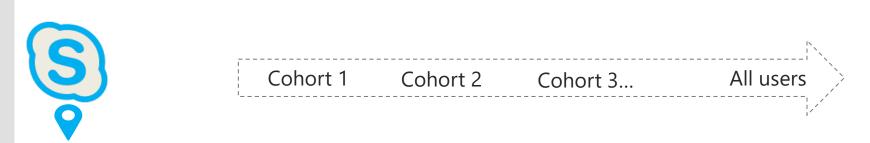

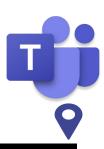

## **FOSTPLUS**

- Starting point is Skype for Business + Anywhere365
- End point is all users using Teams Only
- All users are using headsets

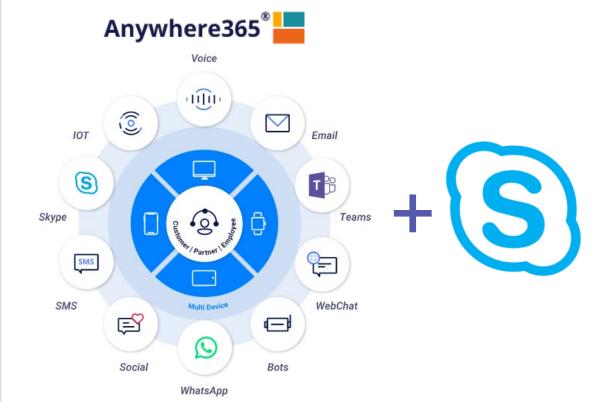

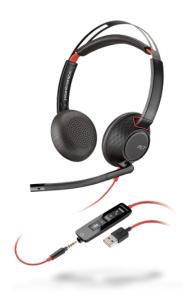

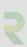

## SIDE-BY-SIDE WITH OVERLAPPING CAPABILITIES METHOD

- Introduce Teams side-by-side to Skype for Business with Chat, Meetings and Calling enabled
- Started with pilot group, upgrade one group at the time to be using "Teams Only"
- Teams is customized, no collaboration (for now)

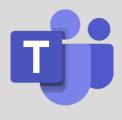

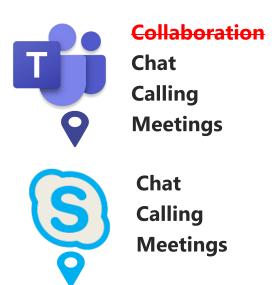

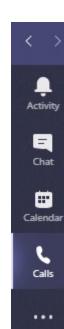

## PATH TO THE CLOUD

From Skype for Business on-premises with own trunks

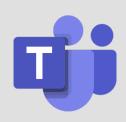

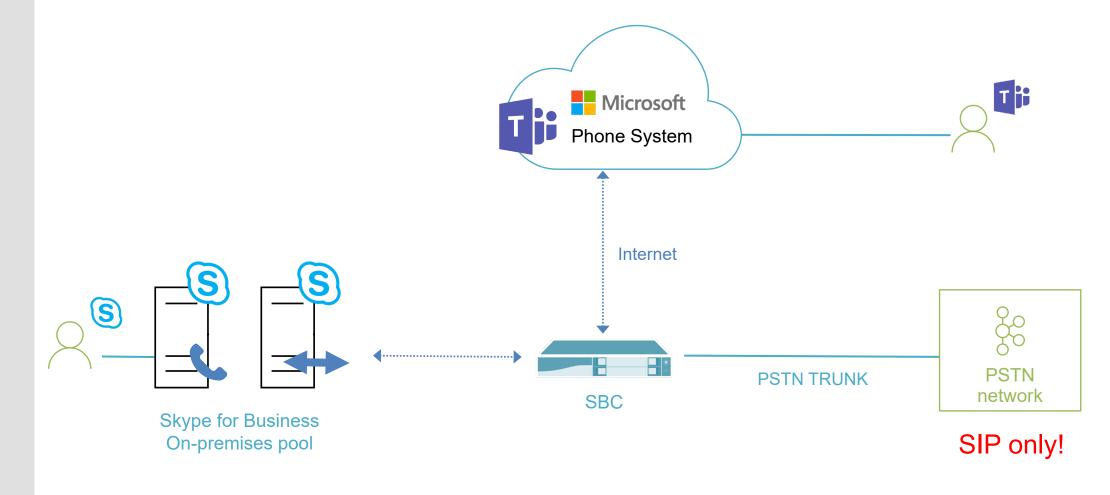

## SKYPE FOR BUSINESS CLIENT UPGRADE EXPERIENCE

What users will see at each phase

#### No upgrade

#### **Teams Notification**

#### **Skype for Business upgraded to Teams**

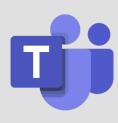

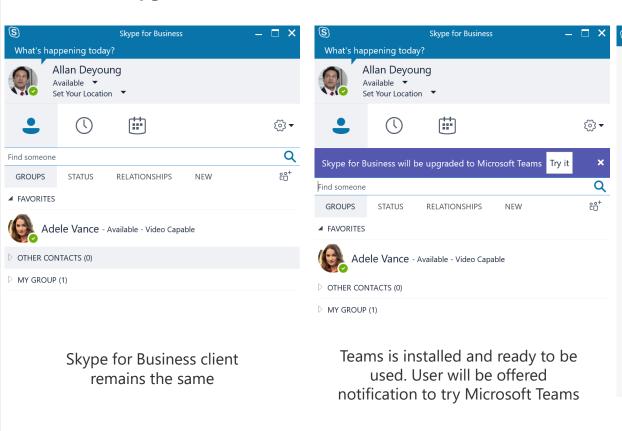

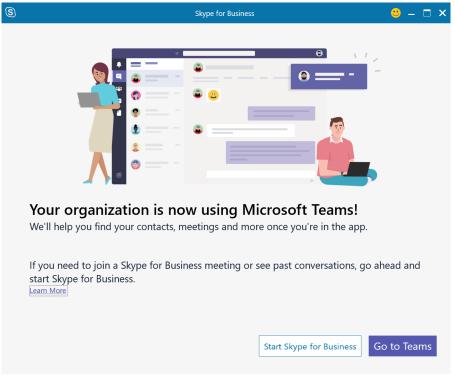

Skype for Business Outlook Meeting add-in is removed and Skype for Business integrations with Office are disabled. Current Outlook Contact Card now maps to Teams

#### WHAT IS UPGRADE?

## **Use Teams for everything**

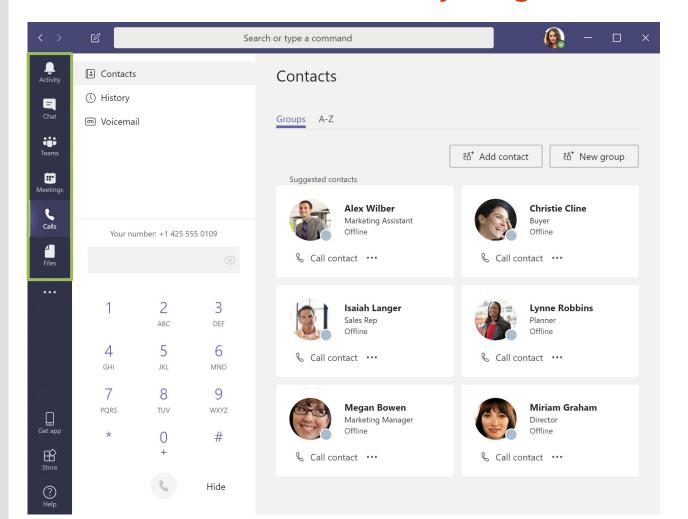

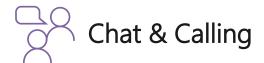

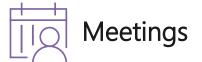

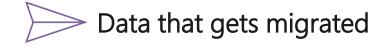

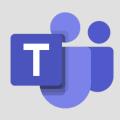

#### THE GOOD & BAD

#### Good

- Teams can be customized
- Headsets work with Teams
- User adoption made migration a walk in the park
- Users can still join SFB meetings
- Federations keep working
- No more SFB infrastructure
- New features Roadmap

#### Bad

- Teams ≠ Skype for Business
- Delays (up to 48 hours)
- Availability Teams Admin Center
- ISDN Trunk & Direct Routing
- Presence is not Real Time(yet)
- Bugs in Call Queues
- Teams is a heavy application
- New features

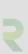

## **INFRASTRUCTURE OPTIMIZATION**

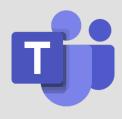

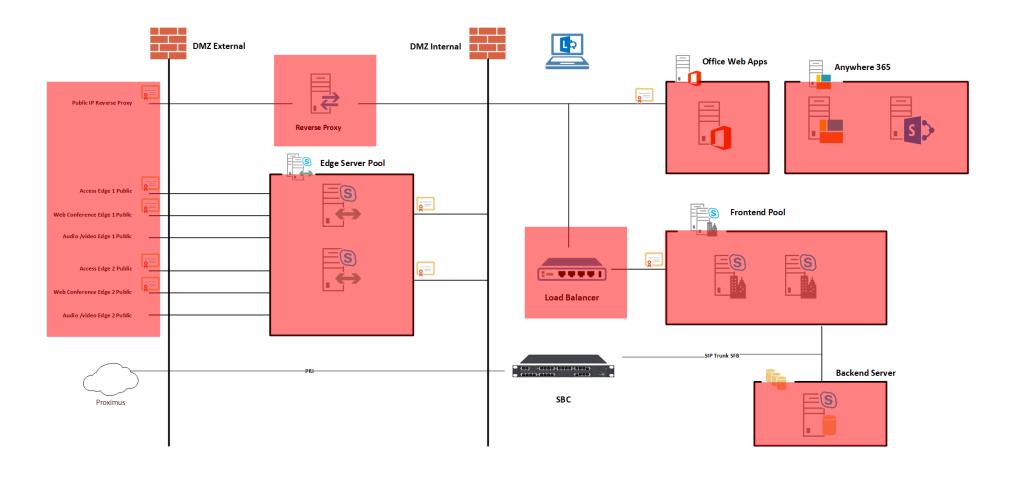

## **END RESULT**

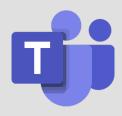

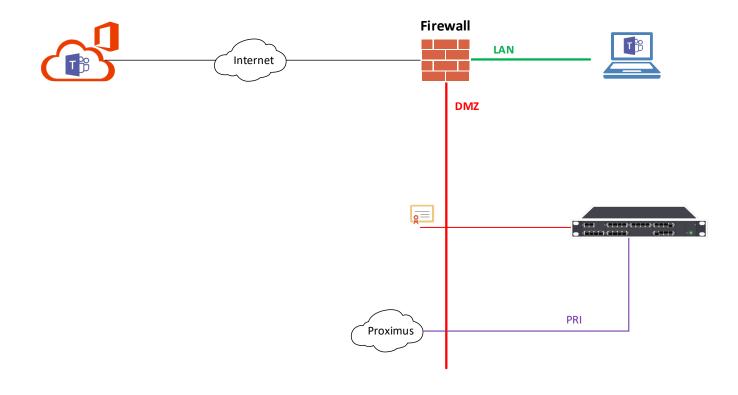

# MS TEAMS // DEMO

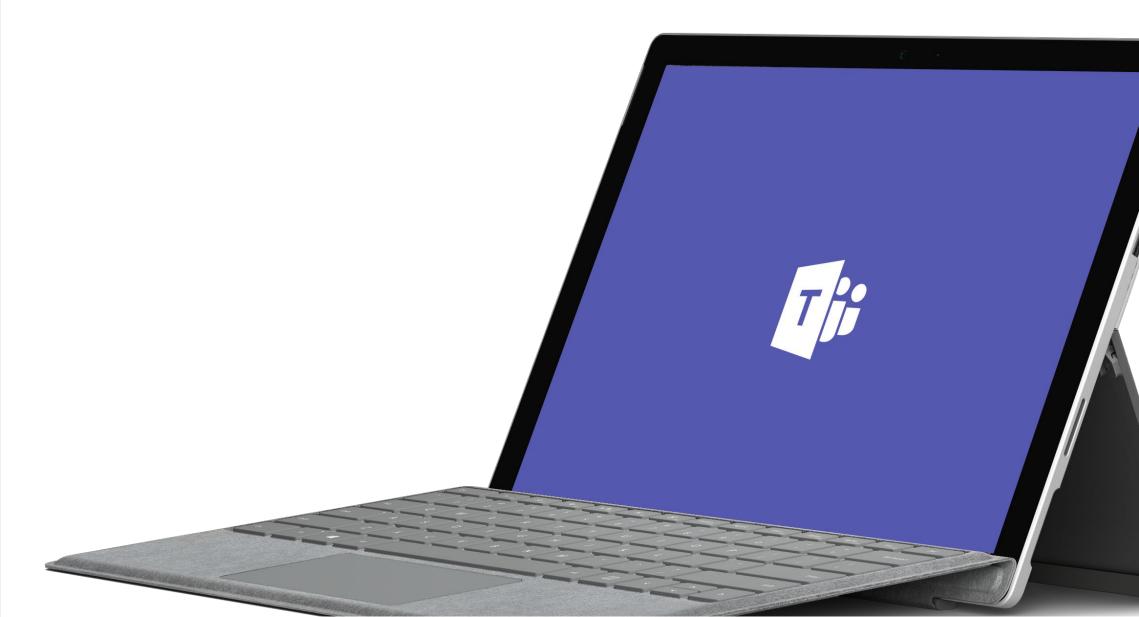

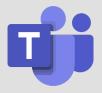

# MS TEAMS: How to get started

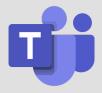

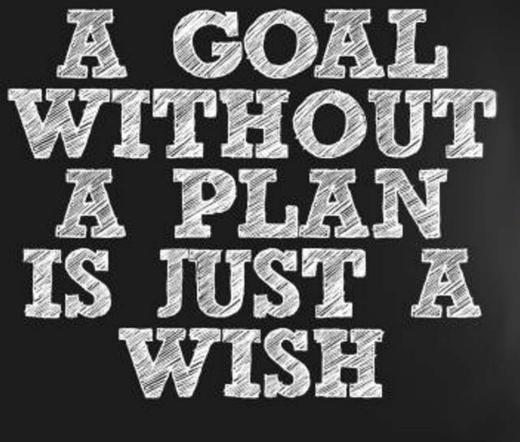

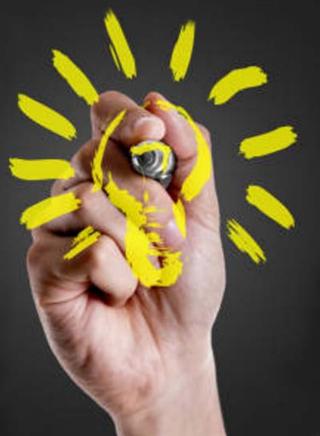

# REALDOLMEN // MS TEAMS JUMPSTART

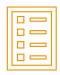

Realdolmen approach to rollout MS Teams in your organization

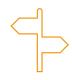

IT has control vs Business can work autonomously

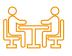

Focus on business needs

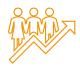

Create a positive impact on the way people work together

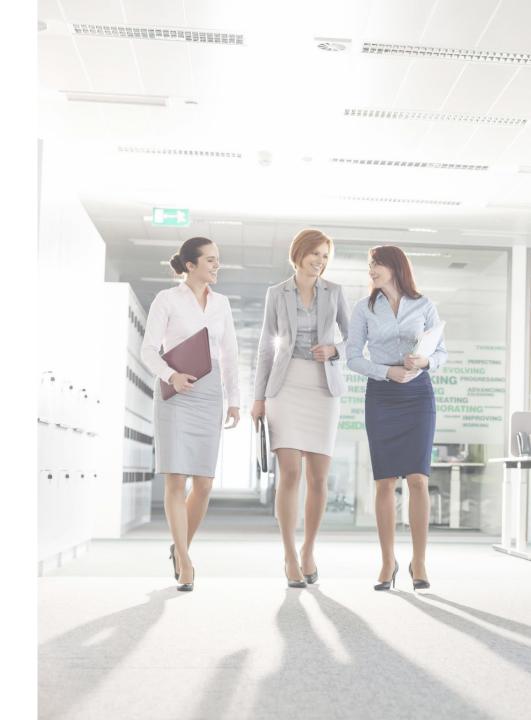

# REALDOLMEN // MS TEAMS JUMPSTART

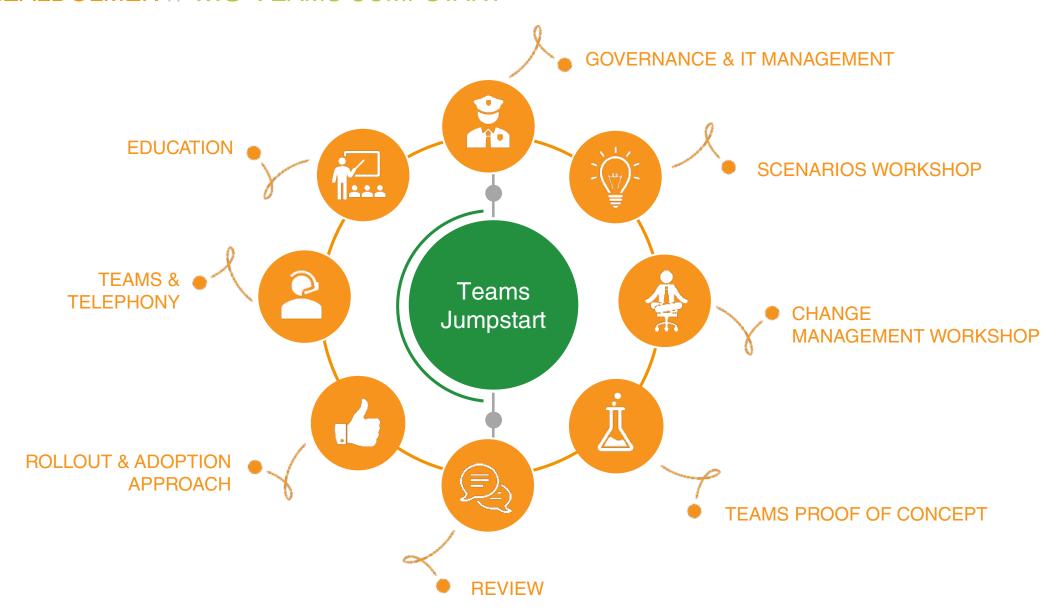

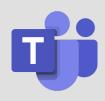

# MS TEAMS JUMPSTART // GOVERNANCE & IT MANAGEMENT WORKSHOP

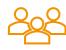

#### Target audience:

· IT

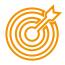

#### Goal:

- Learn how IT can manage & govern MS Teams
- Create a governance plan

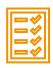

- What is Governance
- Governance options within MS Teams
- Architecture: the backbone of MS Teams
- MS Teams Admin center
- Security & compliance options
- Manage custom apps

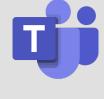

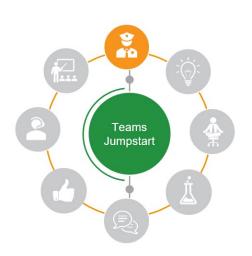

# MS TEAMS JUMPSTART // SCENARIOS WORKSHOP

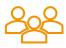

## Target audience:

Business users, HR, Communication, IT

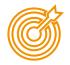

#### Goal:

- Learn how users can get the best out of MS Teams
- Define 2 business scenarios to deliver value

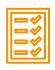

- MS Teams demo witth MS Teams functionalities
- Brainstorm to define possible business scenarios
- Pick 2 scenarios to work with in the next workshop

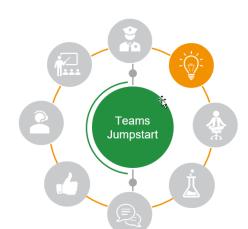

# MS TEAMS JUMPSTART // CHANGE MANAGEMENT WORKSHOP

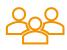

#### Target audience:

C-Level, IT, HR, Internal ommunication

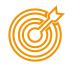

#### Goal:

- Create awareness about the importance of good change management
- Ensure essential insights to plan further actions

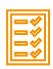

- Characteristics of change in an ICT context
- Change management: what? Why? What if not?
- Cross team collaboration: structure and culture
- How to approach people during a change?
- Impact, Force field and Change readiness analysis

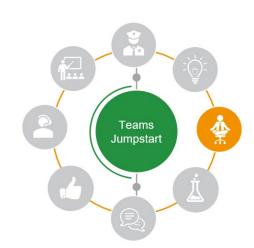

#### MS TEAMS JUMPSTART // CHANGE MANAGEMENT WORKSHOP

#### DRIVING ADOPTION - WHAT WE KNOW FOR SURE

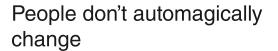

Shadow IT is more prominent than ever

Teams is more than a technical migration

People & change are not one-size-fits-all

Resistance is a normal, human behavior that takes time to overcome

80% admit to using their communication tool of choice<sup>1</sup>

"Deploy it and they will come" doesn't work

Organizations are made up of innovators, laggards and everyone in between

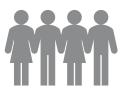

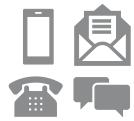

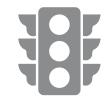

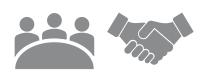

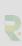

# MS TEAMS JUMPSTART // PROOF OF CONCEPT WORKSHOP

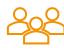

#### Target audience:

Stakeholders scenario (x2)

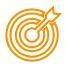

#### Goal:

Translate scenarios in a MS Teams configuration

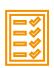

- Create the Team
- Define best practices together with stakeholders
- Hands-on guidance
- Feedback is input for change management
- Define extra scenarios

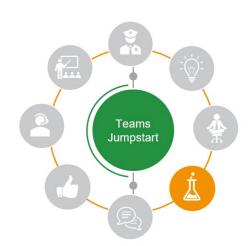

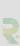

# MS TEAMS JUMPSTART // REVIEW WORKSHOP

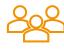

## Target audience:

Stakeholders scenarios

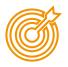

#### Goal:

Review Teams setup after the PoC

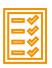

- Hands-on guidance
- Tips & tricks to improve the process
- Champions program

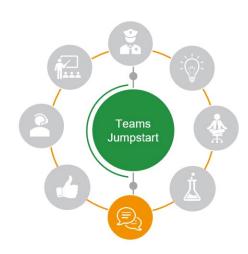

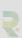

### MS TEAMS JUMPSTART // ROLLOUT & ADOPTION APPROACH

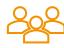

#### Target audience:

Pilot group, change agents, early adopters, champions

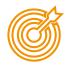

#### Goal:

 To create and implement plans that will move the organization and individuals through change

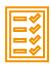

#### Topics:

 Create plans for Communication, Sponsorship, Training, Coaching and Resistance management

> Teams Jumpstart

- Integrate into project plan
- Execute plans
- Evaluate actions

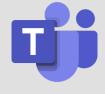

# MS TEAMS JUMPSTART // TEAMS & TELEPHONY WORKSHOP

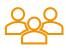

# Target audience:

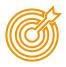

#### Goal:

Understand how we can move telephony to Teams

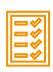

# Topics:

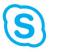

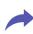

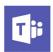

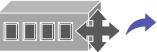

**PSTN** connectivity

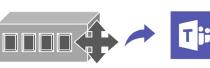

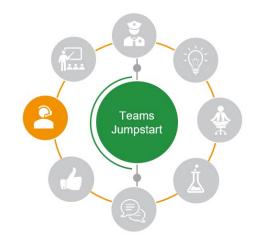

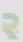

#### MS TEAMS JUMPSTART // EDUCATION

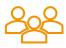

#### Target audience:

Every operational team

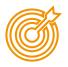

#### Goal:

- Focus on effective use and acceptance by end-users
- To realize the full potential of people collaboration through Teams

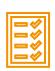

- Conceptual explanations
- Practical hands-on exercises
- Intense interaction between trainer and participants
- Documentation as to ensure product utilization
- Manuals, FAQs, quick reference guides and more

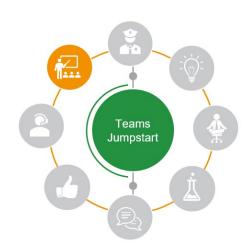

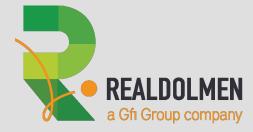

# TEAMS Roadmap

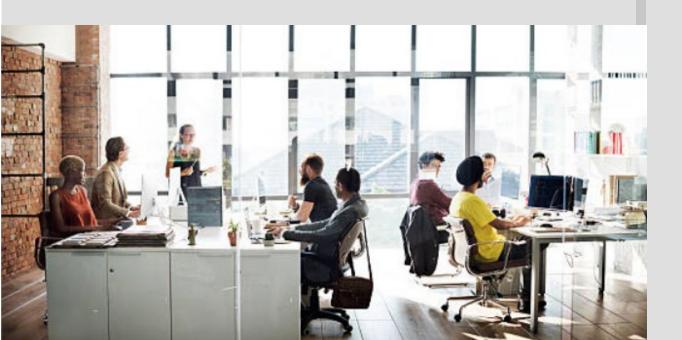

#### Microsoft 365 Roadmap

Get the latest updates on our best-in-class productivity apps and intelligent cloud services. Rethink productivity, streamline business processes, and protect your business with Microsoft 365.

Take a quick tour

Microsoft 365 Ignite blog >

Enterprise Mobility + Security Ignite blog >

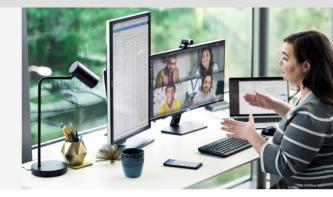

| 2 teams               |   |                                    |             |              | >      |
|-----------------------|---|------------------------------------|-------------|--------------|--------|
|                       |   |                                    |             |              |        |
|                       |   |                                    |             |              |        |
| ilters                |   | Showing 152 updates <sup>1</sup> : |             | Download Sha | are RS |
| roducts               | _ | In development                     | Rolling out | Launched     |        |
| Enterprise Mobility + | 1 | 50                                 | 11          | 91           |        |

# MS TEAMS ROADMAP // POP-OUT CHAT AND MEETINGS WINDOWS

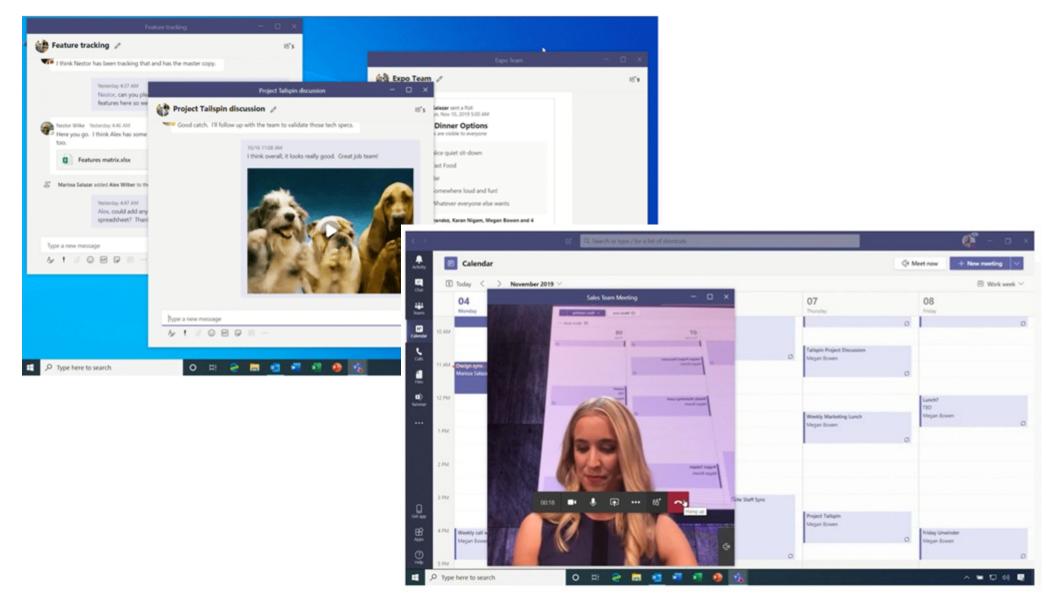

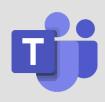

# MS TEAMS ROADMAP // NEW TASKS APP IN TEAMS

- Microsoft To Do
- Teams Channels
- Planner
- Oulook

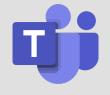

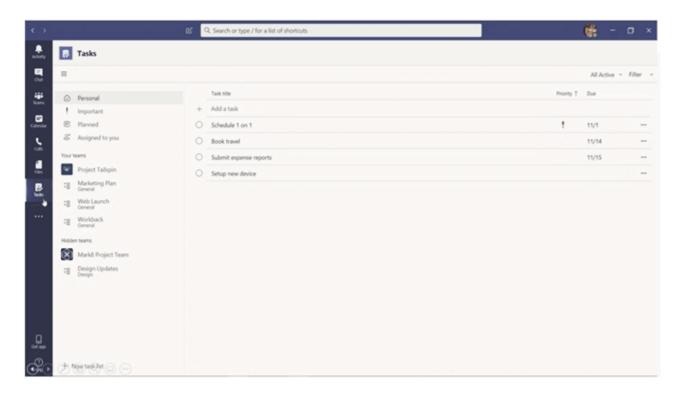

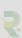

# MS TEAMS ROADMAP // YAMMER APP IN TEAMS

- Post and read Yammer from within Teams
- Early 2020

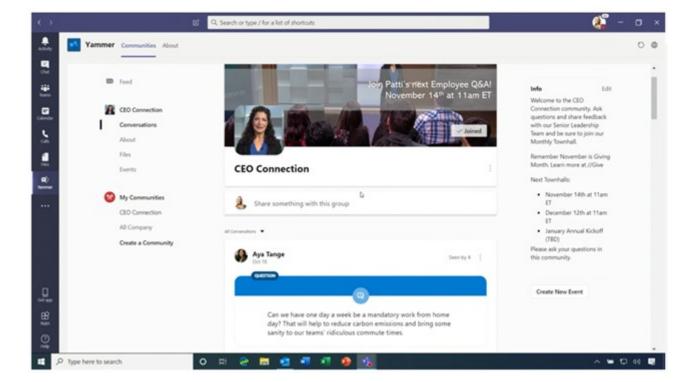

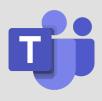

## MS TEAMS ROADMAP // NEW TEAMS OULOOK PLUGIN

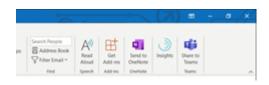

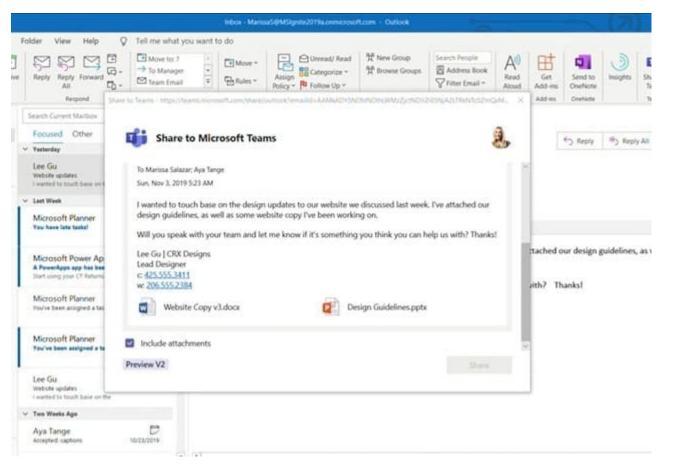

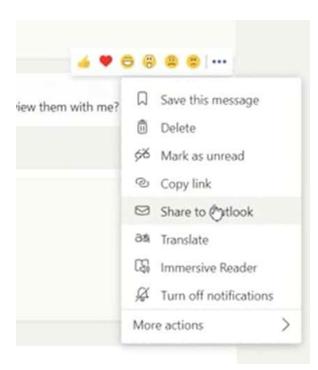

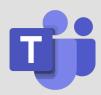

# MS TEAMS ROADMAP // NEW FILE EXPERIENCES

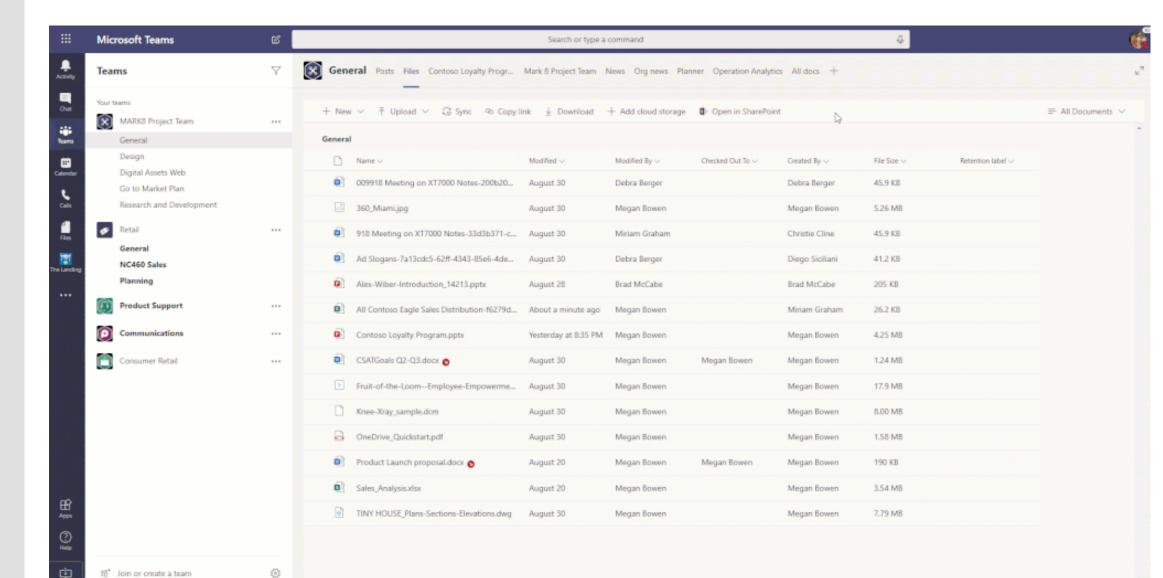

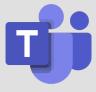

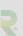

# MS TEAMS ROADMAP // REAL-TIME LIVE CAPTIONS IN TEAMS MEETINGS

- US English at start
- Other languages in the future

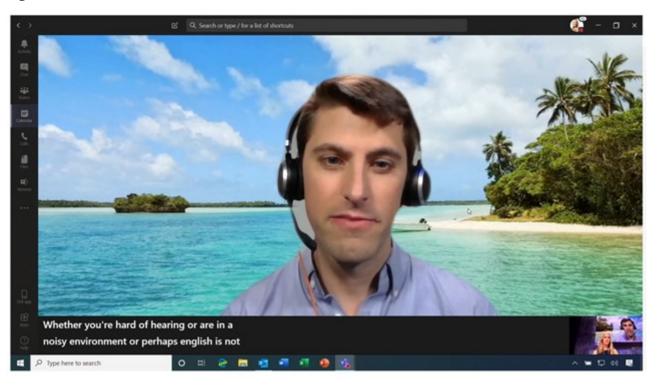

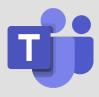

# MS TEAMS ROADMAP // SO MUCH MORE

https://www.microsoft.com/en-us/microsoft-365/roadmap?filters=&searchterms=Teams

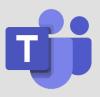

# Microsoft 365 Roadmap

Get the latest updates on our best-in-class productivity apps and intelligent cloud services. Rethink productivity, streamline business processes, and protect your business with Microsoft 365.

Take a quick tour

Microsoft 365 Ignite blog >

Enterprise Mobility + Security Ignite blog >

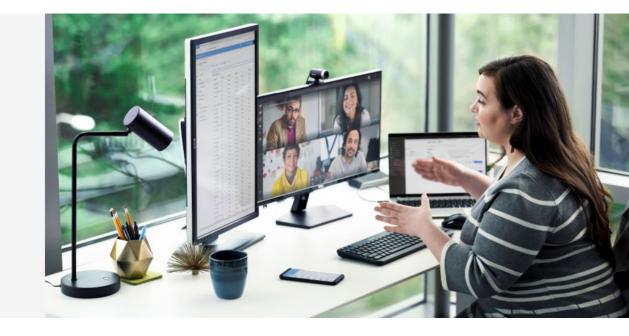

# QUESTIONS?

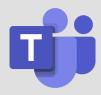

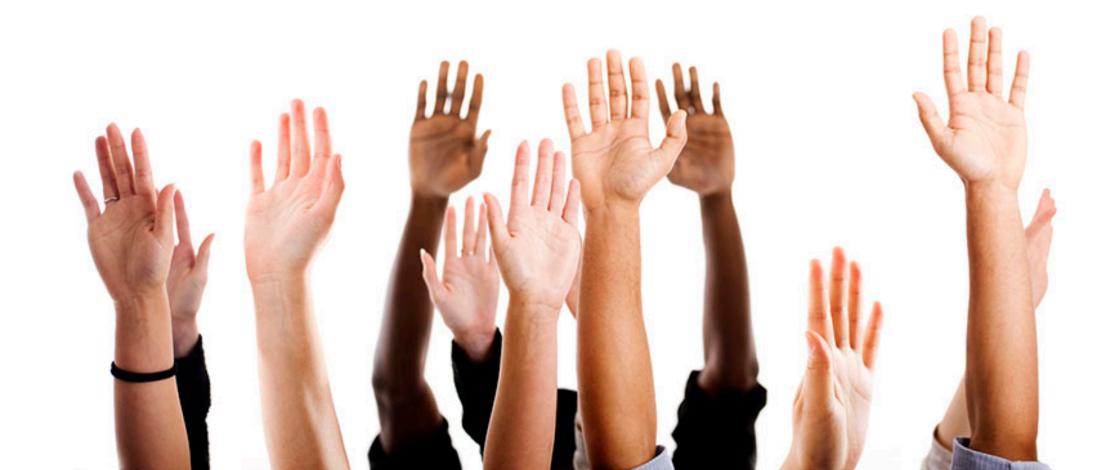

# New challenges **NEW IDEAS**

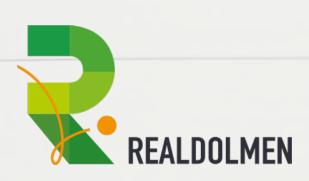

#### **HQ Realdolmen Huizingen**

A. Vaucampslaan 42 1654 Huizingen +32 2 801 55 55

www.realdolmen.com

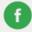

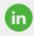

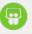

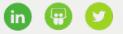

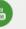

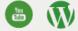

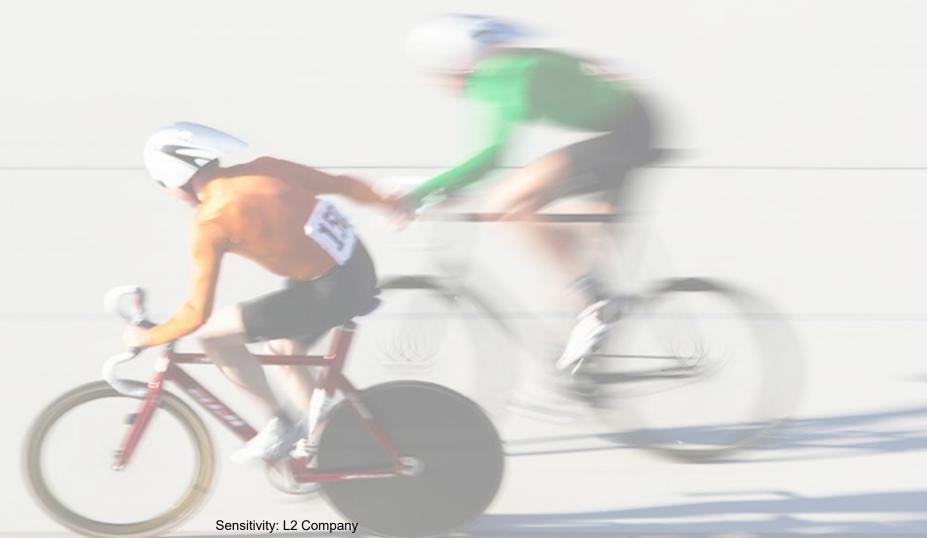